# Instructions for Accessing Grant Applications

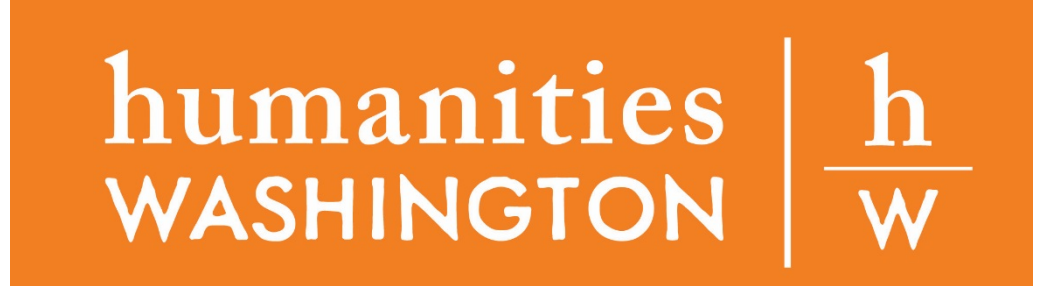

- The link from the Humanities Washington website will lead you to this logon page.
- Select "Create New Account" at the bottom.

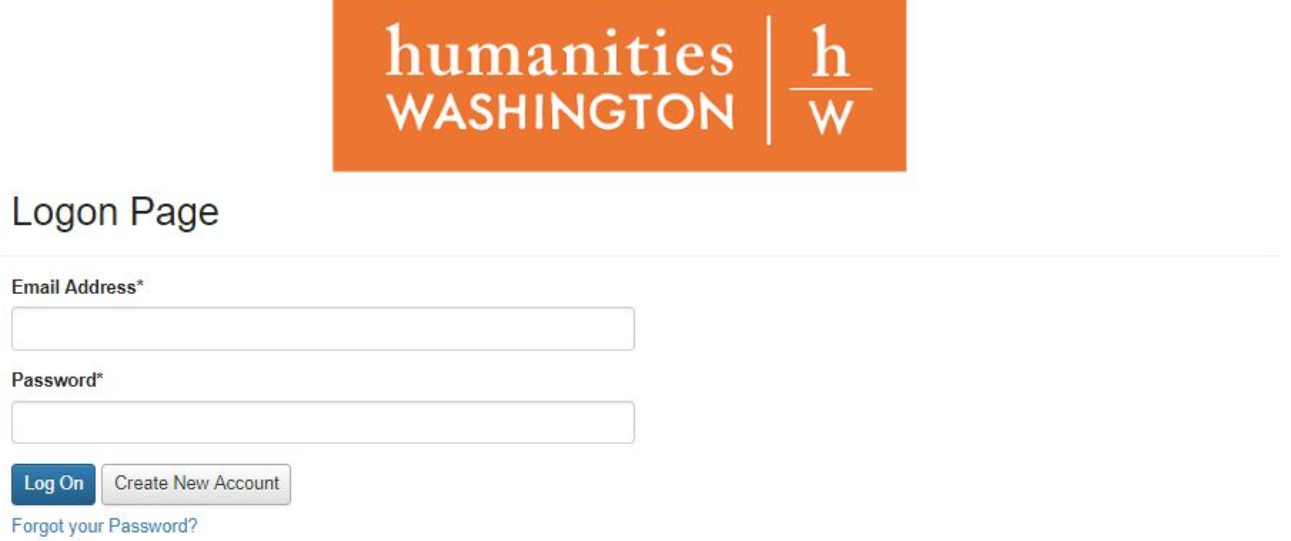

• You will be directed to input your personal information to create an account. Only the fields with an asterisk are required.

Create New Account

- If you are applying as an individual, you can write your own name in the "Organization Name" field.
- Click "next" to move forward in the process.

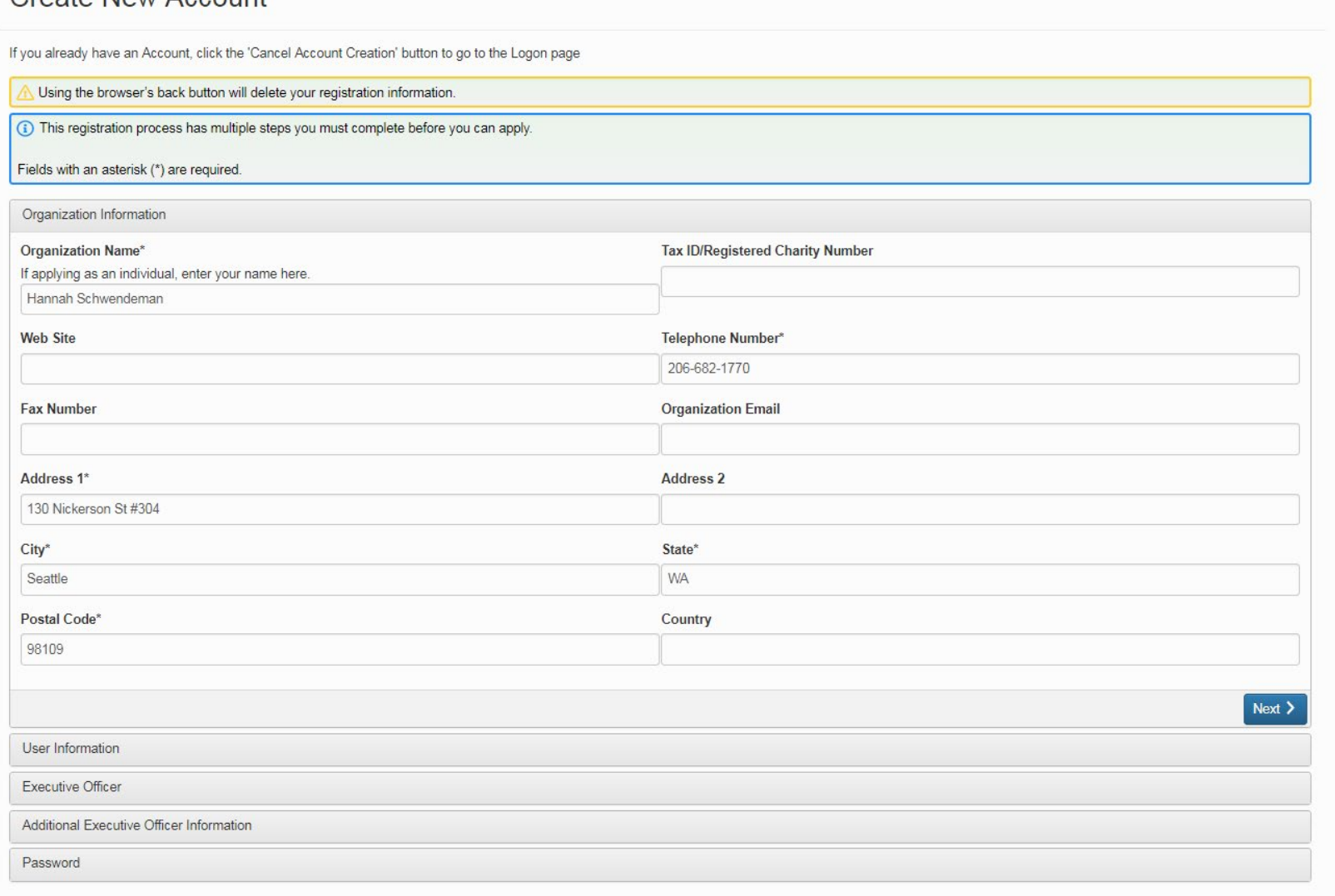

- You can now input user information. Some of these fields may be the same as the previous page if you are applying as an individual.
- Complete all required fields, then click "next".

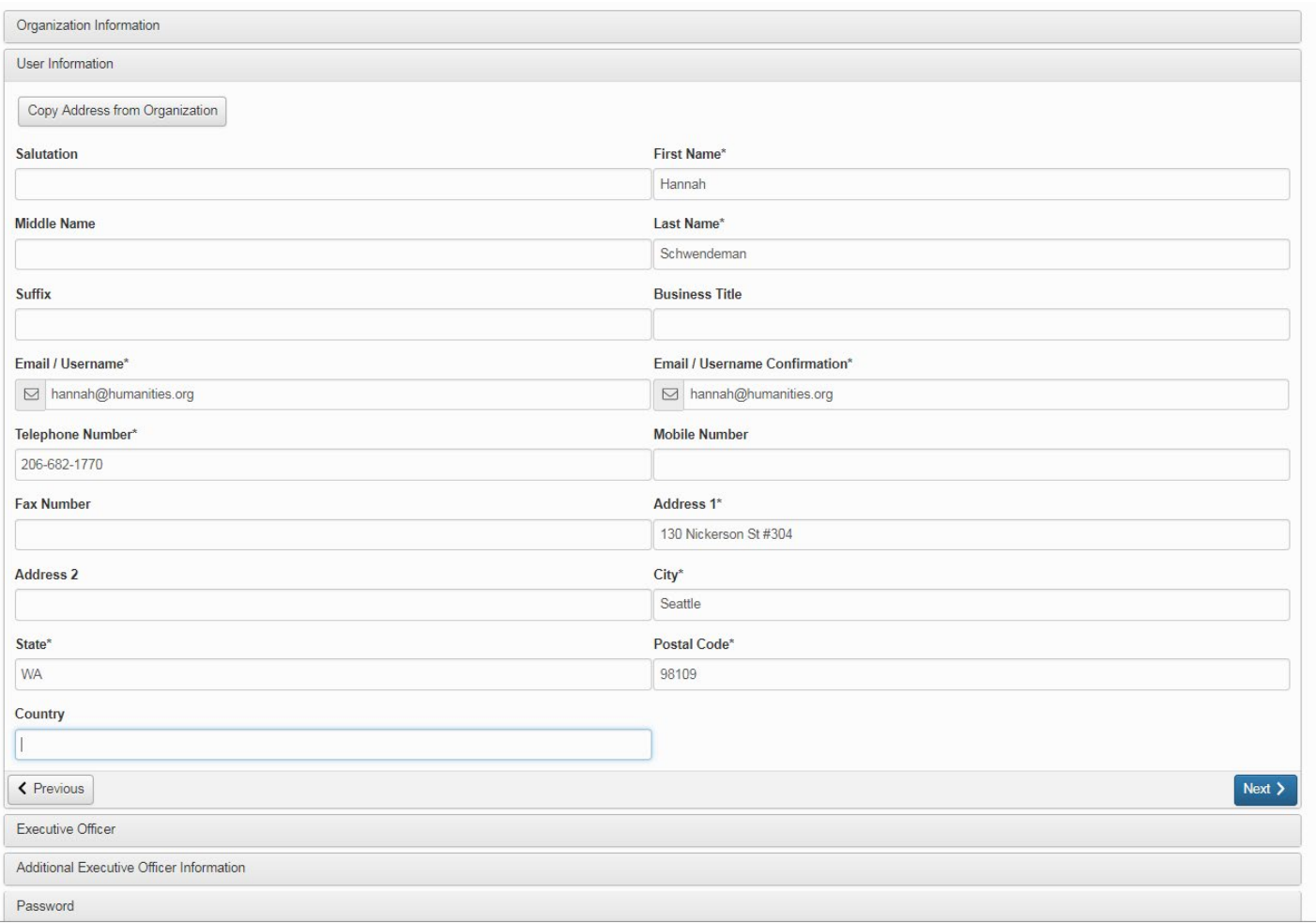

## You will then be asked if you are the executive officer of your organization. Click "yes". Then, click "next".

#### **Create New Account**

If you already have an Account, click the 'Cancel Account Creation' button to go to the Logon page

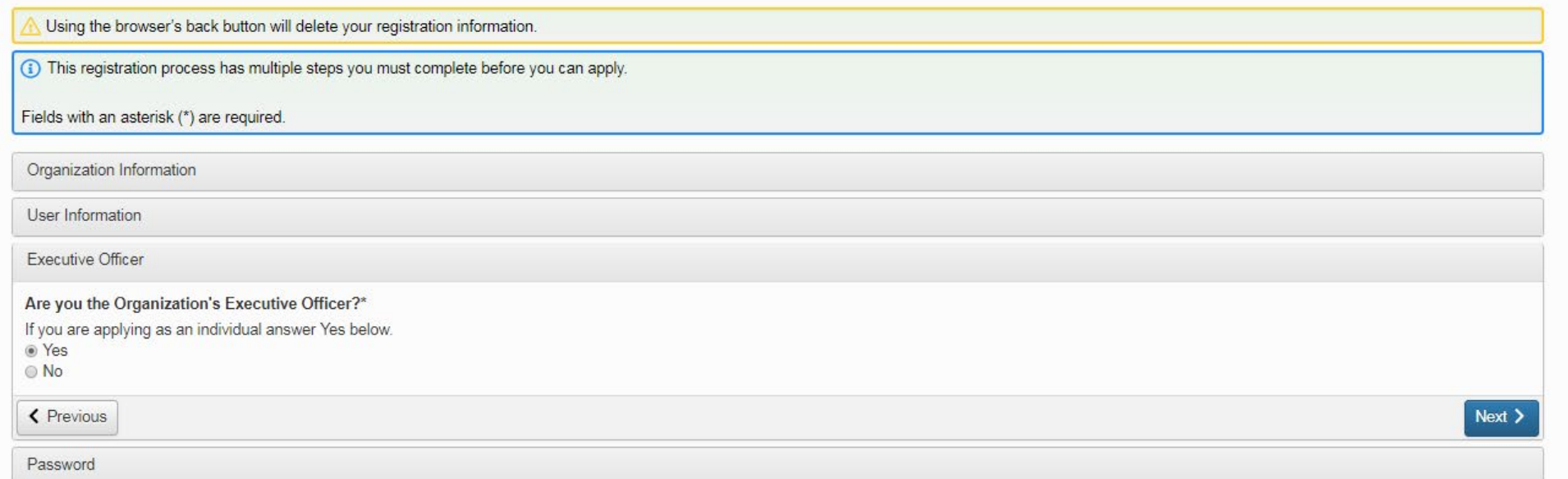

# Choose a password you will remember to log-in with later. Then click "create account".

### **Create New Account**

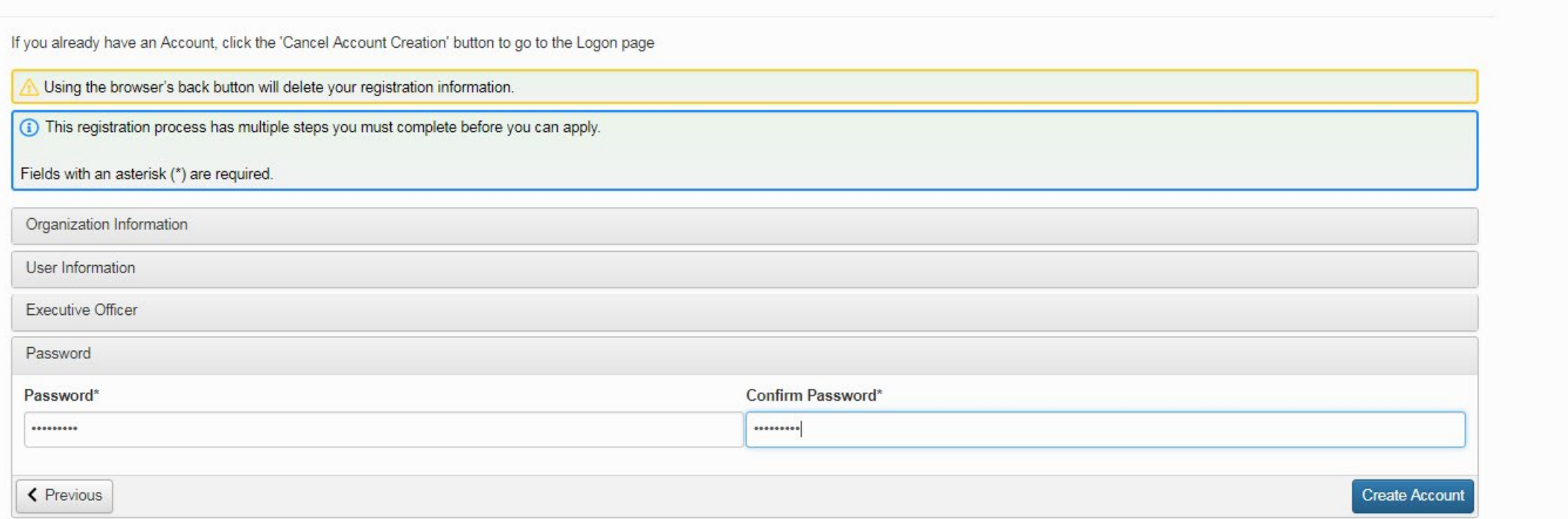

- When you create an account, you will be sent an email to the email address you listed in your personal information.
- Once you have received that email (it should take less than 30 seconds), click "I have received the email" on the email confirmation page. Click "continue".
- You will be re-directed to the logon page. You will now be able to log-in using your email and password to access your applications.

#### **Email Confirmation**

(i) You will be receiving emails from this system about your request.

To ensure you receive emails from this system we have sent you an email to confirm your account was created successfully. If you do not see an email from, 'Administrator (administrator@grantinterface.com)', look in your ju link below

Click Here for a tutorial about removing email addresses from spam filters

I have received the email Continue without checking I have not received the email

Send Email Again

Continue

Now that you have logged in, you can select "Apply" to begin an application. This will take you to a new screen, where you can see all open applications.

If you have previously submitted applications or have started to draft an application, they will appear on this page.

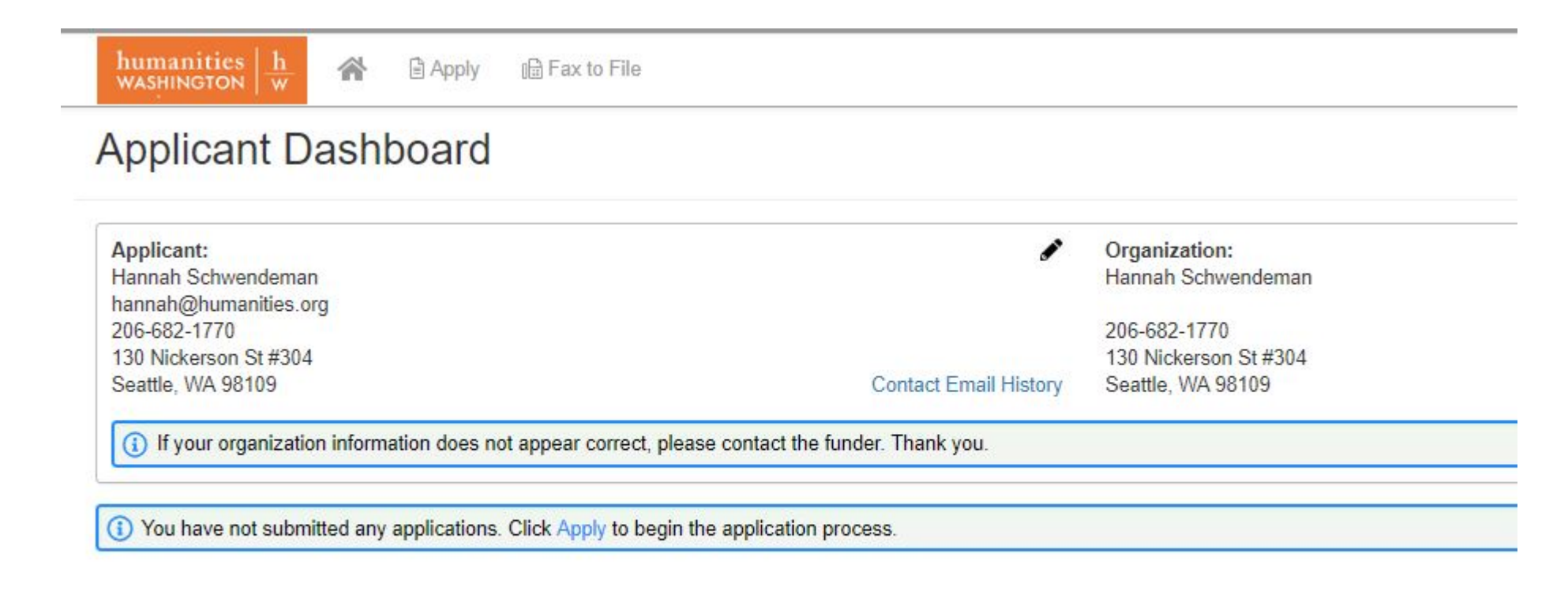

# Questions?

You can contact [grants@humanities.org](mailto:grants@humanities.org) or call our office at 206.682.1770 with any questions about the application.

Thank you for applying!

Learn more about Humanities Washington [here.](http://www.humanities.org/) Learn more about our grants [here](https://www.humanities.org/program/grants/).

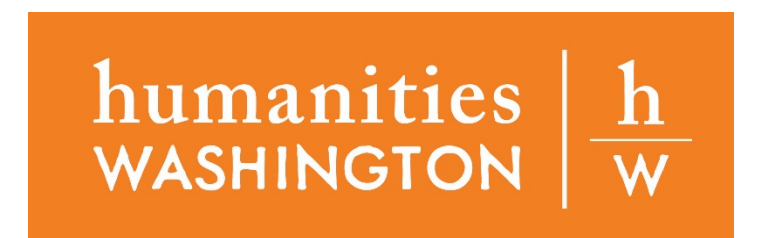